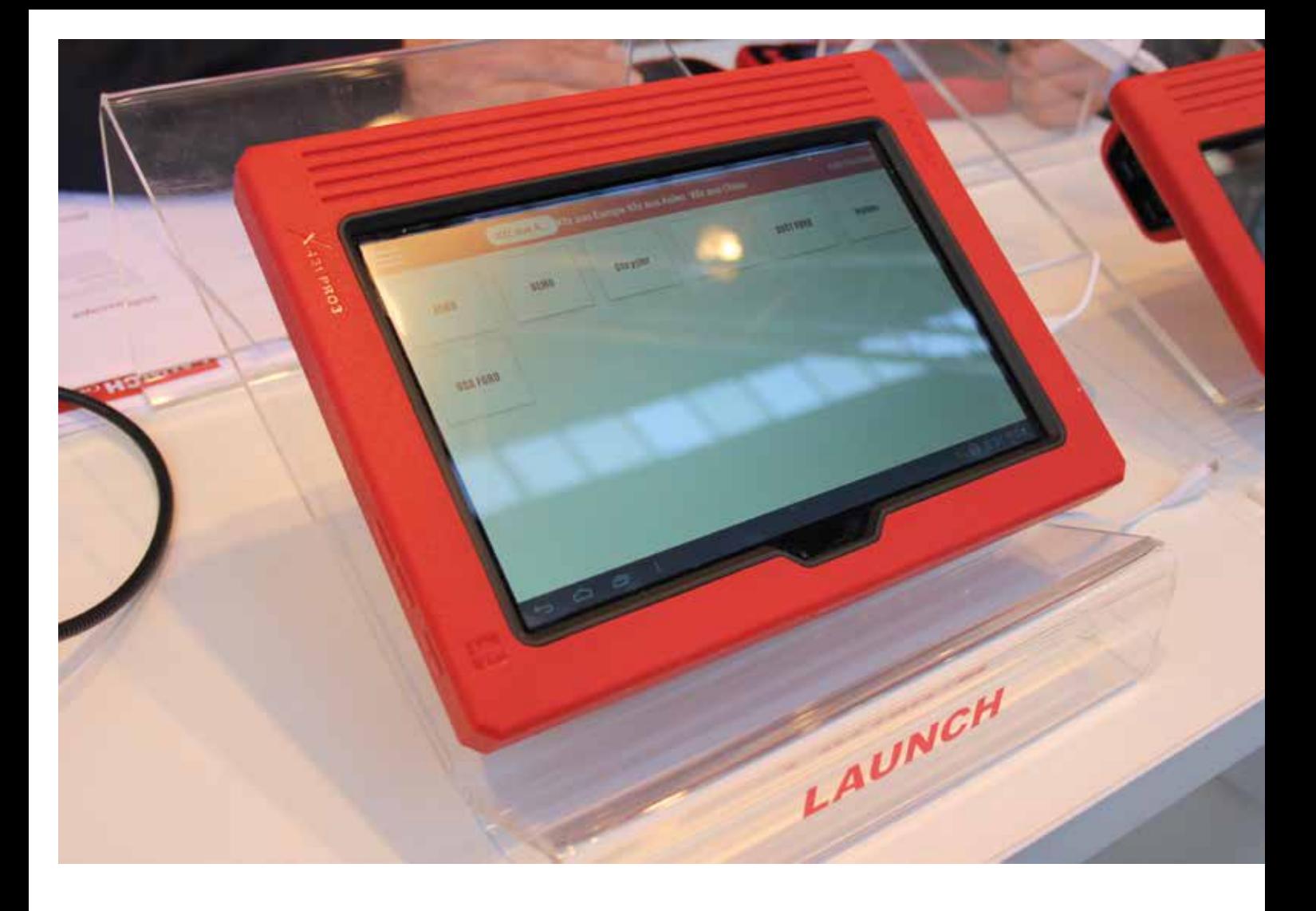

# Launch X-431 pro 3

A Launch X-431 pro 3 egy táblagép alapú, Android-rendszeren futó diagnosztikai eszköz, a "pro" család legújabb tagja. Ötvözi az Androidon futó, könnyen kezelhető EasyDiag és a "mindentudó" PAD előnyeit. Alapvetően EOBD-szabványra épülő diagnosztikát támogat, de átalakítóval alkalmas régebbi modellek olvasására és programozására is. Szoftverének tudása megegyezik az előző számunkban bemutatott X-431 PAD "Diagnosztika" menüpont alatt elérhető szolgáltatásával. A készülék nem csak diagnosztikára alkalmas, a szoftverből kilépve hagyományos "Androidos" táblagépként használható.

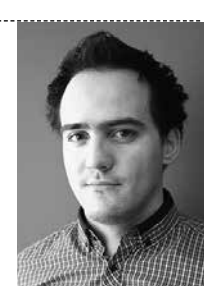

ŐRI PÉTER

## TELEPÍTÉS

A pro 3-ra a szoftver a berendezés regisztrálása után tölthető le. A regisztráció része a CC account (profil) elkészítése és a gép sorozatszám segítségével történő regisztrálása. A szoftver letöltése után, ha a gép internetkapcsolattal rendelkezik, a frissítések automatikusan történhetnek, illetve a listából kiválasztva 1–1 márka szoftverét is lehet "update"-elni. A keretszoftver frissítése úgy történik, mint bármilyen androidos applikáció frissítése.

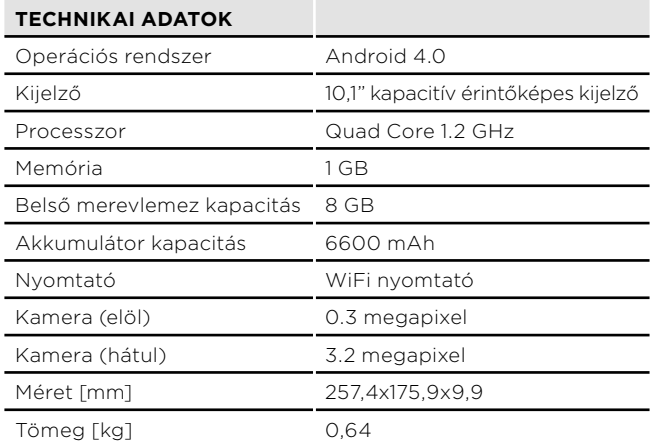

## EOBD FUNKCIÓ

A főmenübe érve az EasyDiag menüjéhez hasonló látvány fogad minket ➊. Itt választhatjuk az általános EOBD funkciót, melynek képességeit szintén az EasyDiagból ismerhetjük: végezhetünk hibakódolvasást, rendszeridentifikációt és élőadat-olvasást is, bár a "bluetooth-kommunikáció" nem tesz lehetővé nagy mintavételi frekvenciát.

## MÁRKASPECIFIKUS DIAGNOSZTIKA

A márkaspecifikus diagnosztika külsőre az EasyDiagra hasonlít, tudásában viszont a PAD-ban látott "software" tér vissza. A főmenüben a diagnosztizálni kívánt járműgyártót kell kiválasztani, a belépés során pedig érdemes ellenőrizni a legújabb frissítéseket. Részletes leírást kaphatunk a jármű vezérlőegységeiről  $\bullet$ , és bele is olvashatunk az "agyakba". Lekérdezhetjük a nem EOBD releváns hibakódokat, és javítás után törölhetjük is azokat. Minden hibakódhoz kérhetünk általános leírást annak előfordulásáról, lehetséges okairól és a probléma megoldási lehetőségeiről. Inter-

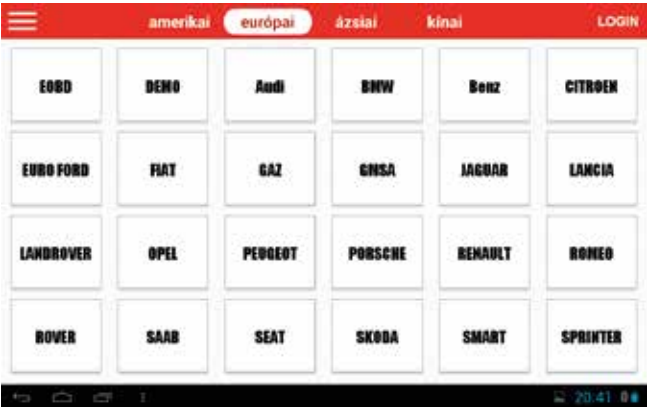

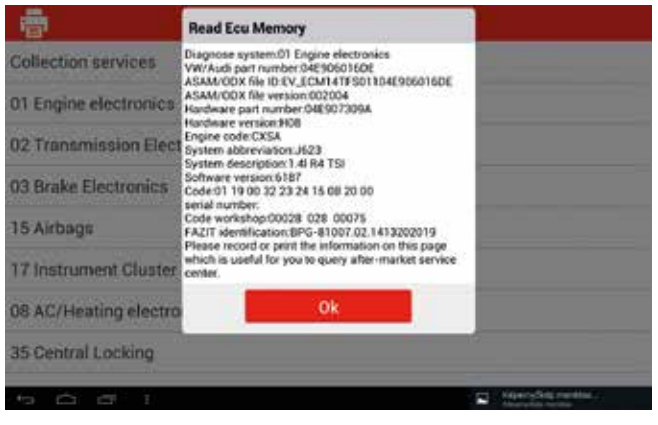

#### $\boldsymbol{Q}$

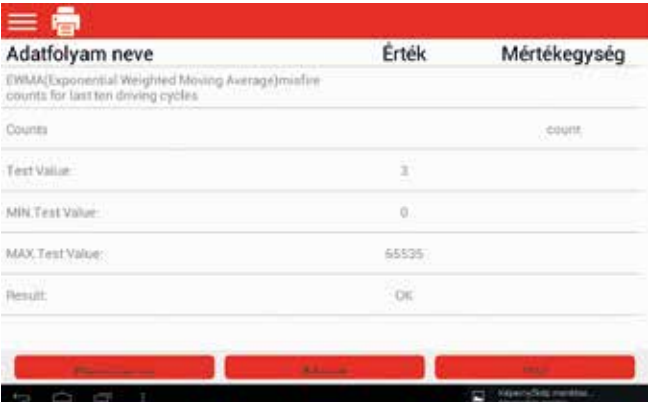

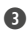

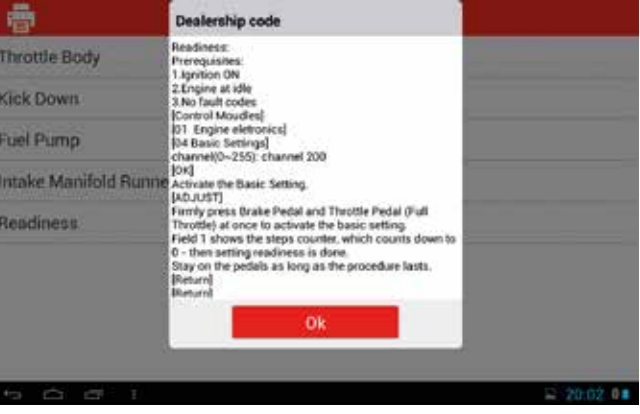

➍

netre csatlakozva, a Launch karbantartási adatbázisához is hozzáférhetünk.

A szenzorok és beavatkozók diagnosztikáról tesztelhetők, a kalibrációk és illesztések is elvégezhetők az eszközzel ➌, ➍. A járműgyártók 90%-a szerepel az elérhető márkák között, ez majdnem 3000 modellhez jelent teljes hozzáférést. A leírások és tanácsok angol nyelven érhetők el, de egy kattin-

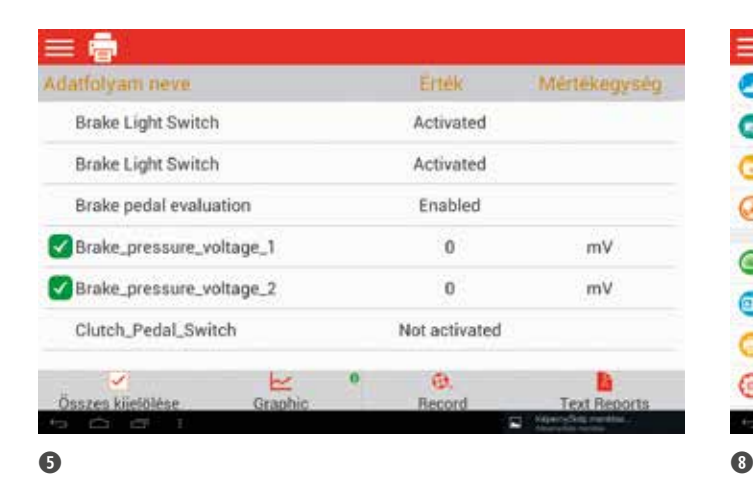

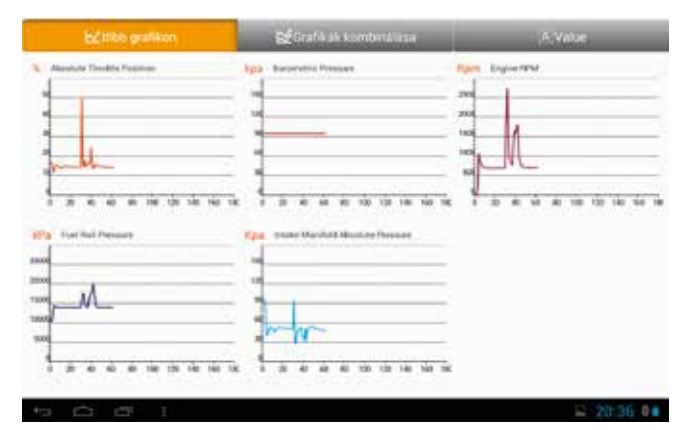

#### ➏

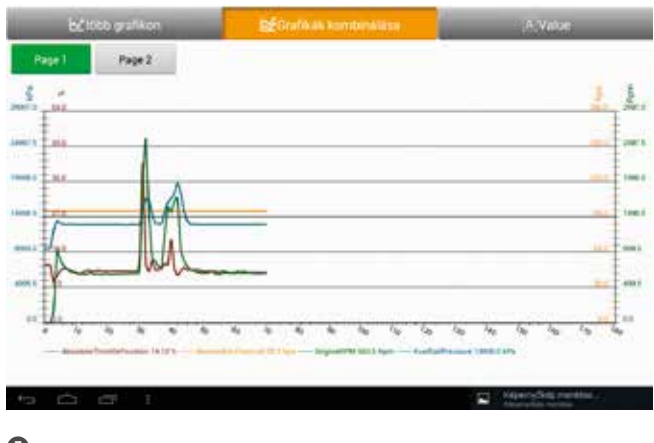

 $\Omega$ 

tással minden szöveget magyarra fordít a "google translate". A fordító hagy még kívánnivalót maga után (néha a mosoly országa…), de folyamatosan fejlődik.

# ÉLŐADAT RÖGZÍTÉS/VISSZAOLVASÁS

Élőadat-olvasásra mind EOBD, mind márkaspecifikus funkciók esetén is van lehetőség. Vannak olyan értékek,

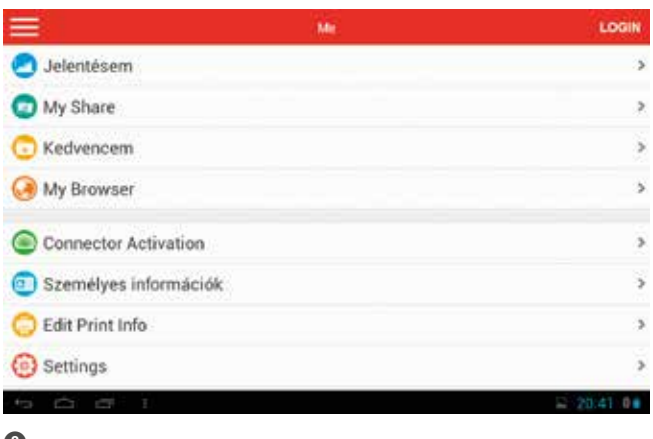

melyeket nem lehet számszerűsíteni, ezekben az esetekben csak szöveges megjelenítés lehetséges ➎. A számszerű fizikai jellemzők grafikonon is ábrázolhatók  $\mathbf{O}, \mathbf{O}$ . A mérni kívánt jellemzők kiválasztása után azok rögzítése is lehetséges a "Record" gomb megnyomásával. A mérési fájlok eléréséhez a főmenübe kell visszalépni, a bal felső sarokban található 3 vonallal szimbolizált gombot kell megnyomni, hogy a legördülő menü megnyíljon, és ki tudjuk választani a legalsó, "Profile" menüpontot. Ekkor a **③**. ábrán látható kép jelenik meg, ahol a "Jelentéseim" vagy angol beállítás esetén a "Reports" fülre kell kattintani, hogy elérjük a lementett adatokat. Az egyszerű riportok, mint pl. a kiolvasott hibakódok tárolása vagy a pillanatnyi élőadat lementése ".txt" formátumban jelennek meg, a mérések pedig a Launch saját formátumában, így azokat csak a Launch eszközökön lehet visszaolvasni.

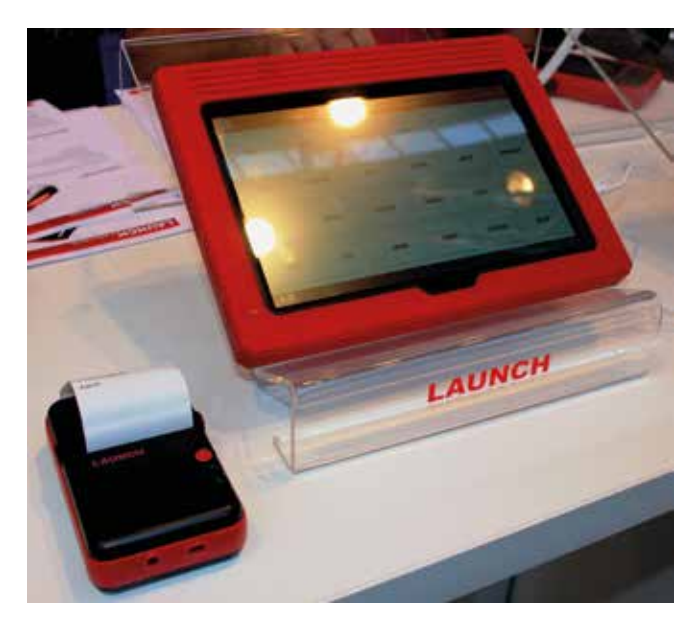

 $\bf{O}$ 

## NYOMTATÁS

A pro 3-hoz csatlakoztatható hőpapíros nyomtató is  $\bullet$ , a frankfurti Automechanika kiállításon azzal együtt is kipróbálhattuk az eszközt. Rendszerinformációkat, hibakódokat és élőadatokat is megörökíthetünk ilyen formában saját célra vagy az autótulajdonosnak.

# LAUNCH "GOLO" – A KAPCSOLATERŐSÍTŐ

A "golo" szintén Launch-termék, mely az autótulajdonosoknak és a szervizeseknek is hasznára válhat. A kis eszköz, ami az OBD diagnosztikai csatlakozóra helyezhető, a gépkocsivezető internetre csatlakoztatott okostelefonján keresztül adatokat küld a Launch szerverre, és kapcsolatba tud lépni a "pro"-val rendelkező szervizesekkel. A "pro" széria nagy előnye, hogy stabil internetkapcsolattal folyamatos kapcsolat építhető ki a Launch szerverével és az autótulajdonosokkal. A szerverről közvetlenül elérhetőek a karbantartási információk és a frissítések is onnan tölthetők le, de emellett az ügyfeleinkről, pontosabban a járművükről is kaphatunk adatokat. Így megvalósítható a távoli diagnosztika, a szerviztől akár több 100 kilométerre lévő ügyfél járművén végezhetünk hiba-

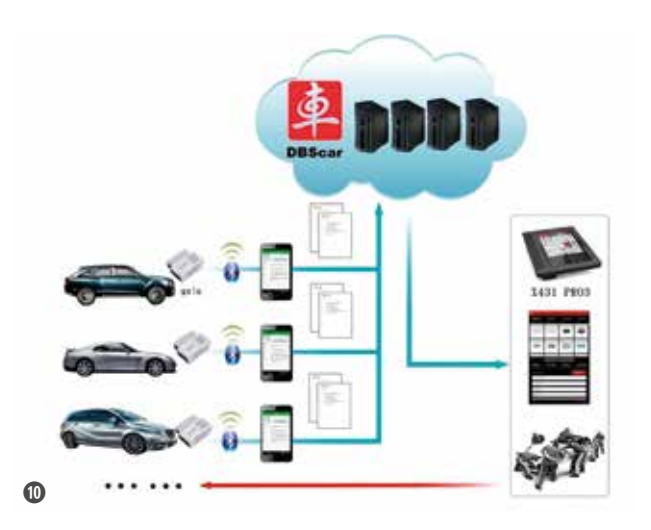

olvasást, és megfelelő tanáccsal láthatjuk el a tulajdonost ➓. A rendszer forradalmasítja a távoli diagnosztikát és erősíti a kapcsolatot a járműtulajdonos és a javító között, hosszú távú együttműködés kialakulását segíti elő, amire minden szerviznek szüksége van.

https://www.youtube.com/watch?v=4u1fkgA3Soc

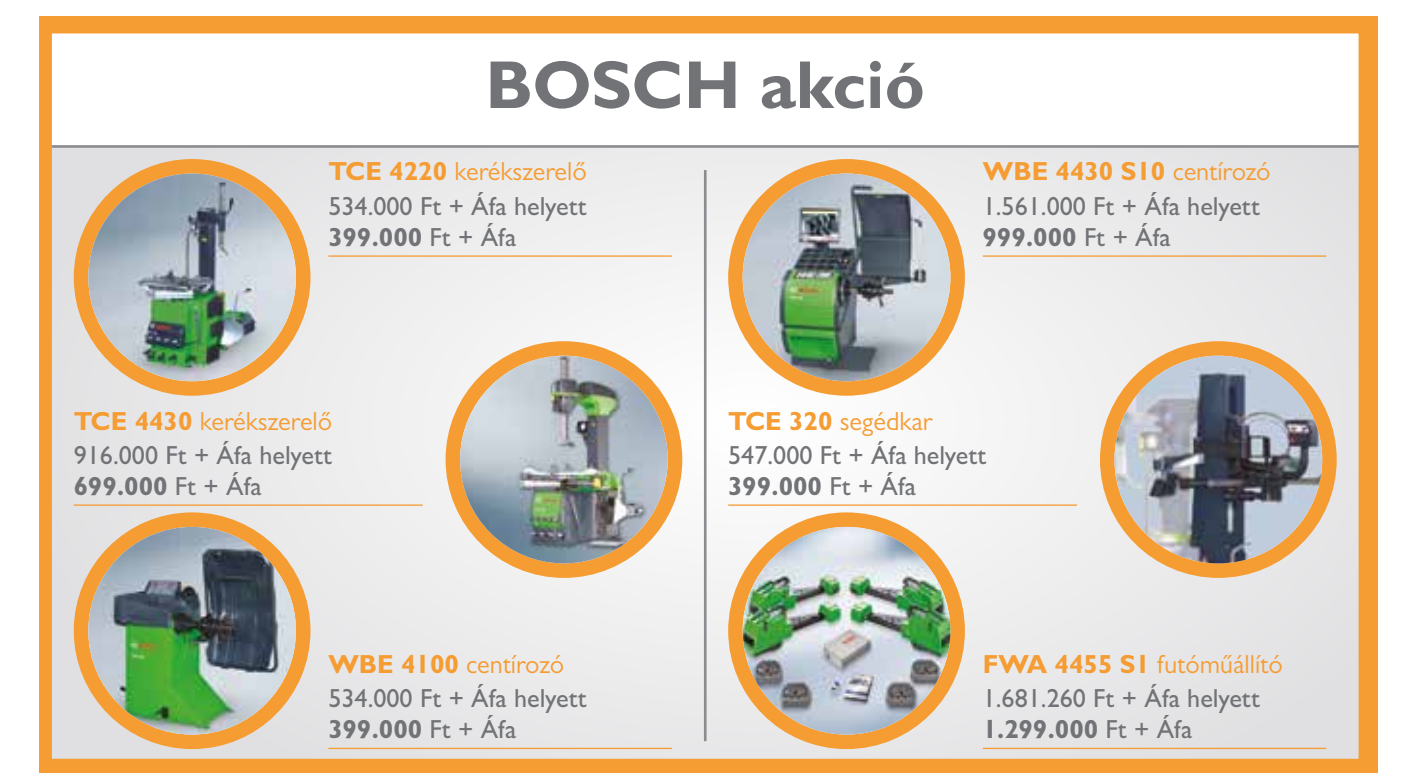

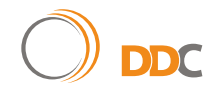

**DDC Duex Diagnosztikai Centrum Kft. • H-1141 Budapest, Komócsy u. 5. e-mail: info@autoalkatreszek.com, ddckft@gmail.com mobil: +36 20 256 9369, +36 30 244 0031**

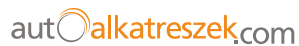